## 参加料納入表等の記入について

①入力するファイル

・32 回参加料納入表.xls

②注意

・「都道府県名」を入力する欄では、それぞれ選択して下さい。

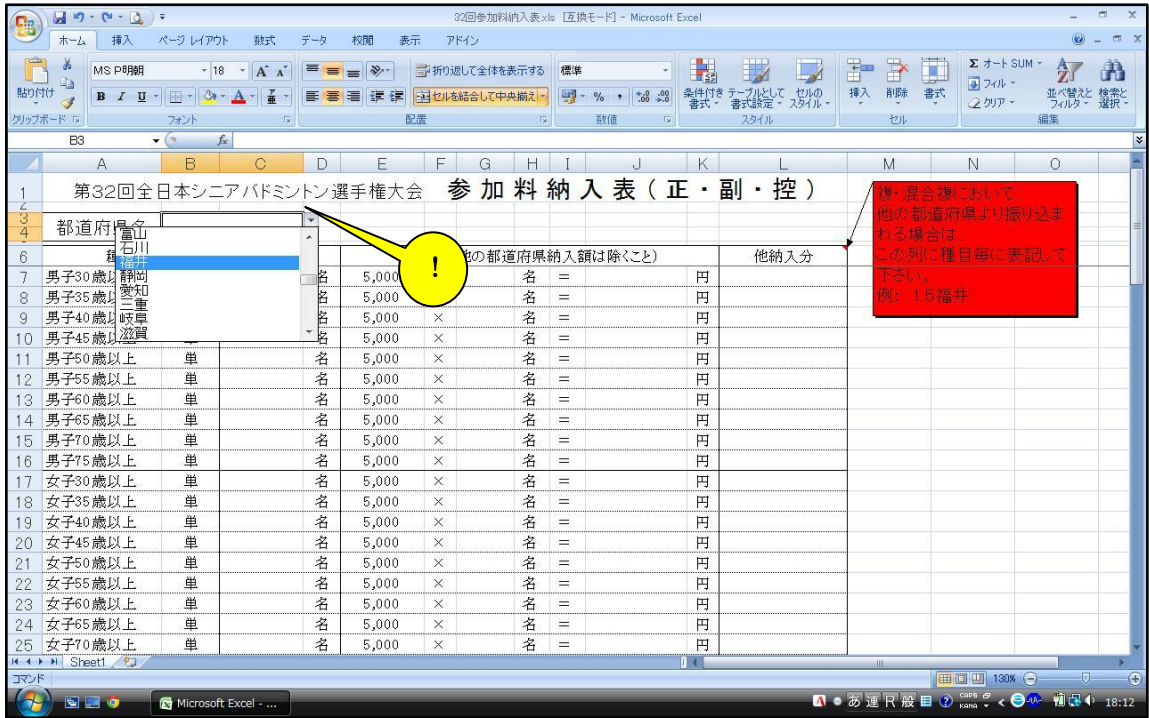

・「数」を入力し、「金額」の人数(又は組数)を入力すると、「合計金額」に計算し表示しま すので、ご確認下さい。

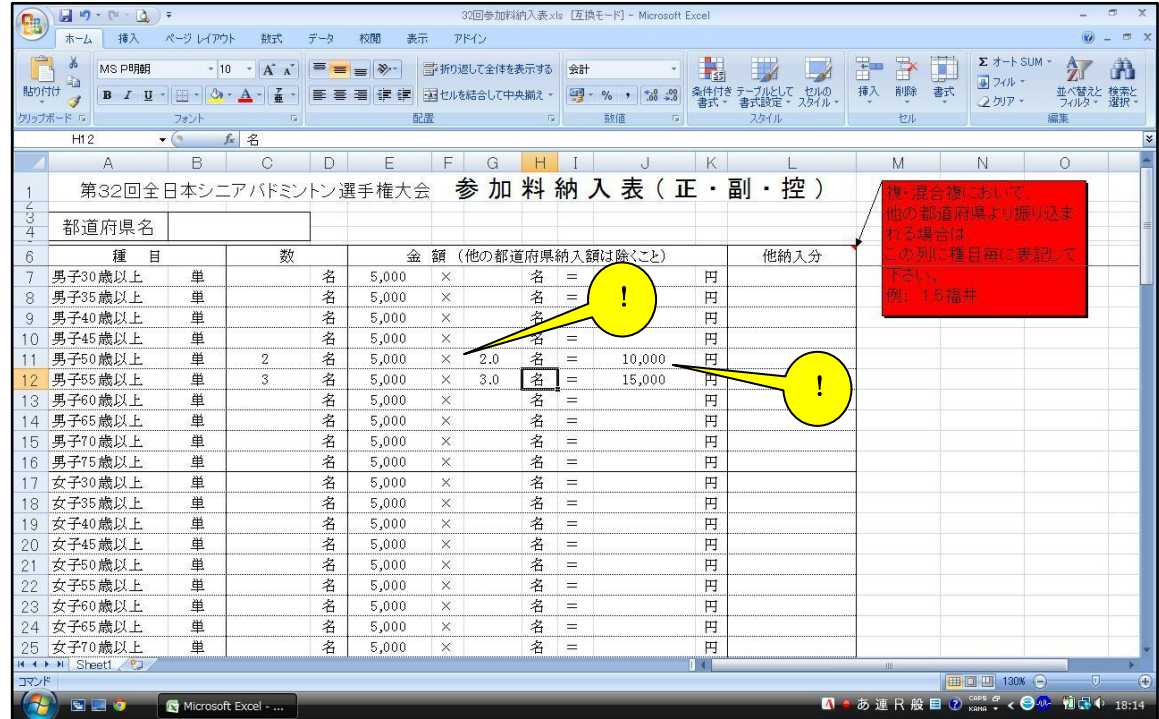

・複・混合複において、他の都道府県の選手とペアを組み、他の都道府県からの振込みもある場合、

「数」の欄 → 実参加数、「金額」欄の「組」 → 参加料振込数、「他納入分」 → 他の都 道府県からの参加料振込数 を入力して下さい。

例:4組参加で、内 1 組のパートナーが他の福井県より振込みされる場合

「数」の欄 → 「4」、「金額」欄の「組」 → 「3.5」、「他納入分」→「 0.5 福井」

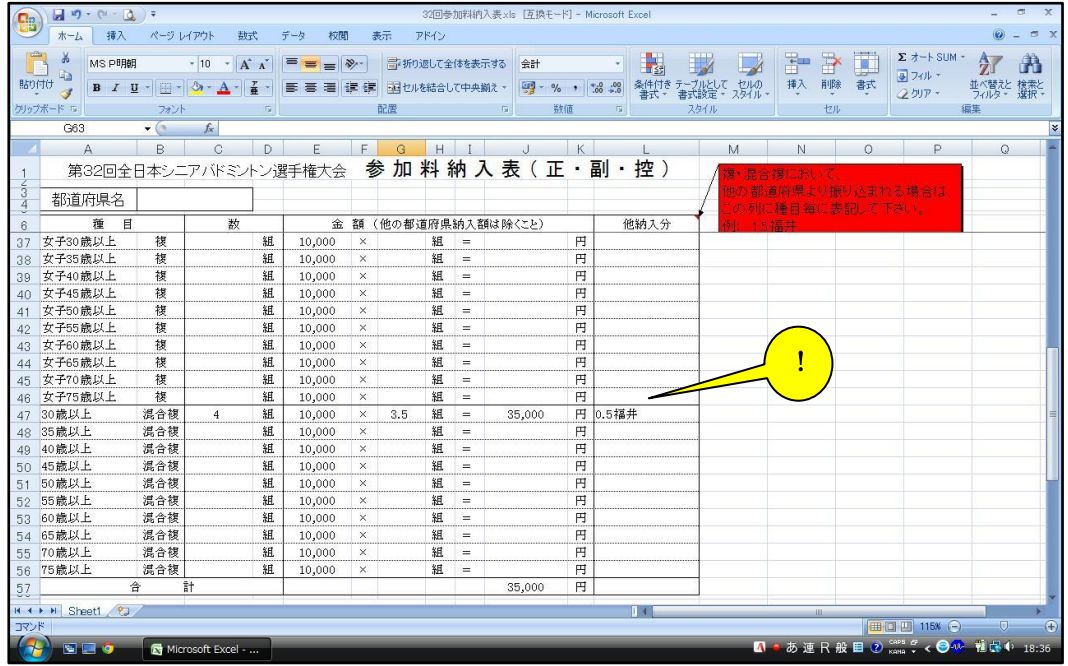

- ・「金額」欄の「名」「組」を入力すると、下方の「合計」「参加料合計」に表示されますので、 ご確認下さい
	-

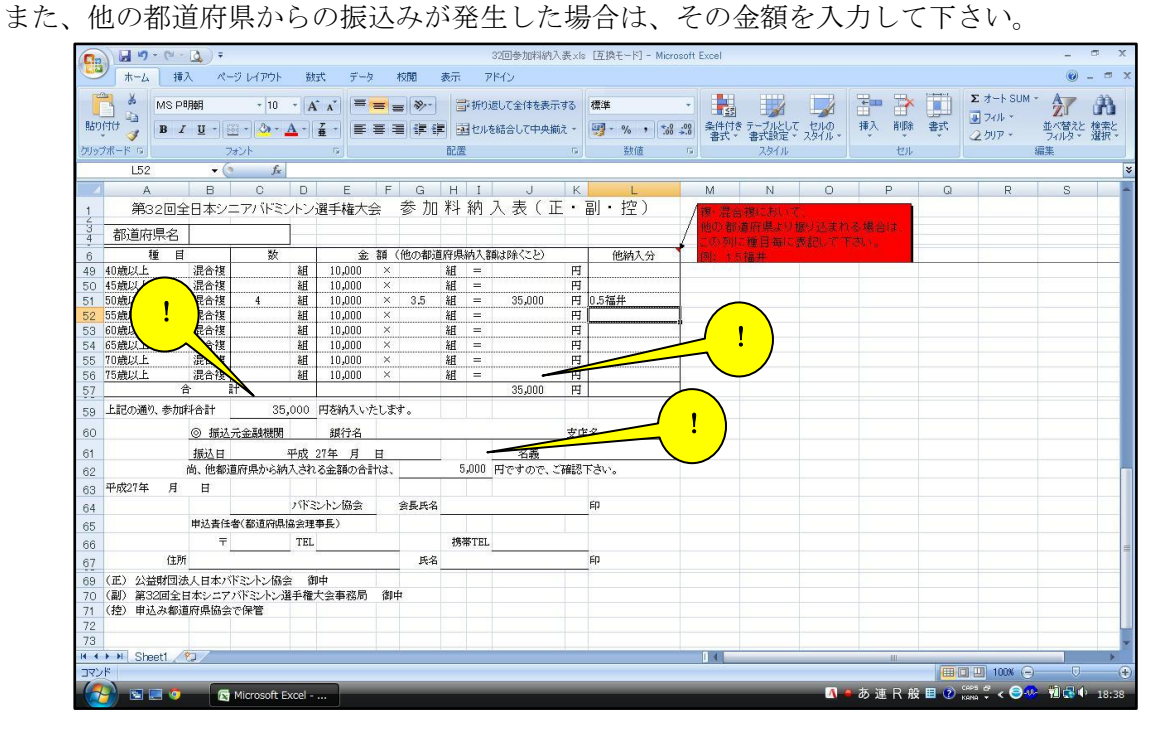

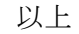